## **[TimoN29] ÖBB 193 962 Nightjet**

 $717$ 

**Vielen Dank, dass du mein Repaint heruntergeladen hast. In diesem ReadMe findest du die Installationsanleitung sowie weitere Informationen.** 

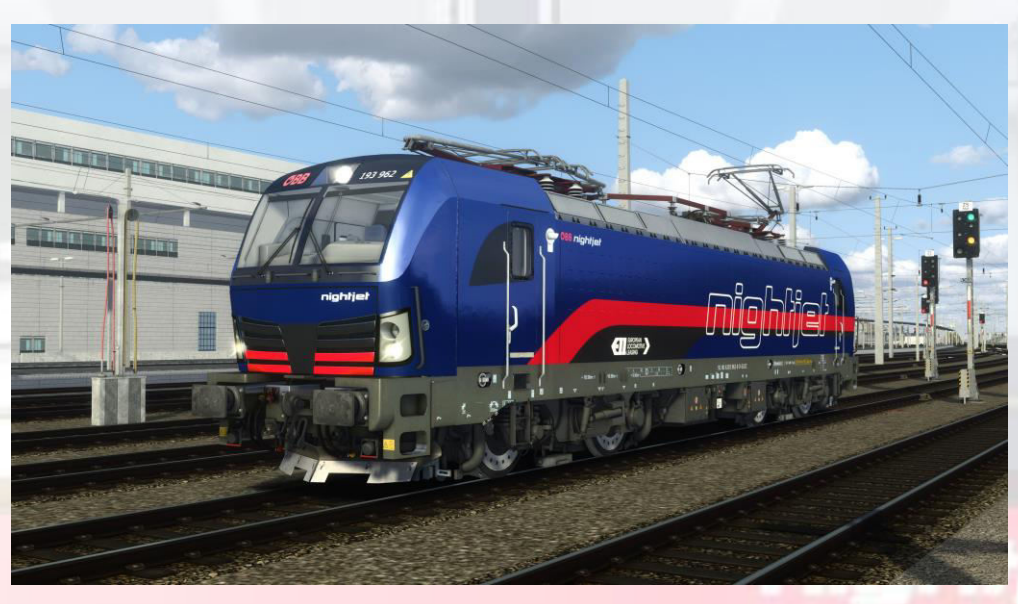

## **Benötigte Addons:**

- K-Trains BR193 "Vectron" [DOWNLOAD](https://k-trains.com/produkt/vectron-rada-193/)
	- **BR 193 ReSkins [DOWNLOAD](https://k-trains.com/produkt/vectron-rada-193-reskiny/)**

## **Installation**

Die mitgelieferte RWP-Datei per Utilities.exe installieren.

Aus dem Verzeichnis "\Assets\Kal000px\193pack01\RailVehicles\Electric\OeBB 1293 001" die "Vectron.GeoPcDx" Datei kopieren und in den Ordner "\Electric\[TimoN29] OEBB 193 962 NJ" einfügen

Cache leeren und Spaß haben!

**Und damit wünsche ich eine Gute Fahrt! Konstruktives Feedback ist gerne gesehen!** 

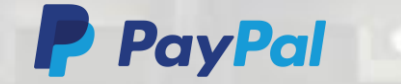

**Über Taschengeld würde ich mich freuen!**